Памятка по регистрации участников школьного этапа Всероссийской олимпиады школьников по информатике 2019-20 учебный год

# Очень важная информация

Команда региональной предметно-методической комиссии помогает организовать школьный этап Всероссийской олимпиады школьников по информатике, а именно:

- Разрабатывает комплект задач
- Разрабатывает методику проверки
- Организует on-line проверку решений участников
- Публикует таблицу результатов участников (http://schoolmit.ru)
- Отслеживает списывание по параллелям (9-11 классов) и принимает решение о дисквалификации работ участников.

Подведение итогов школьного тура Всероссийской олимпиады школьников целиком остается в ведении образовательных организаций, а именно:

- Составление протокола результатов участников олимпиады
- Передача результатов школьного тура олимпиады в Муниципальные органы управления образования

Школьный этап Всероссийской олимпиады по информатике проходит с использованием автоматизированной системы тестирования

Адрес: https://omsk-olymp.ru

Дата проведения олимпиады – 21 октября 2019

Время работы системы: 5-8 классы - с 8-00 до 20-00 9-11 классы - с 8-00 до 22-00

по **Омскому** времени

## Пример регистрации в системе.

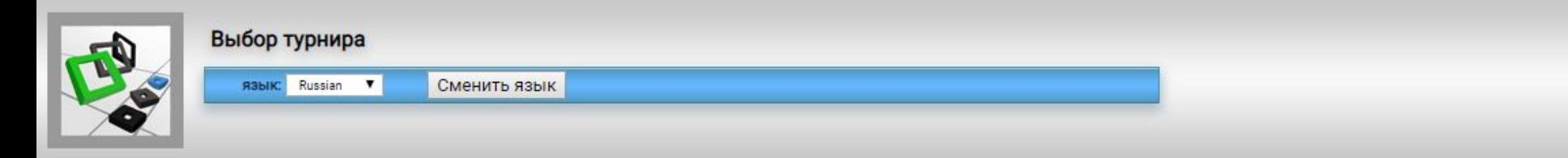

### Выберите один из доступных турниров

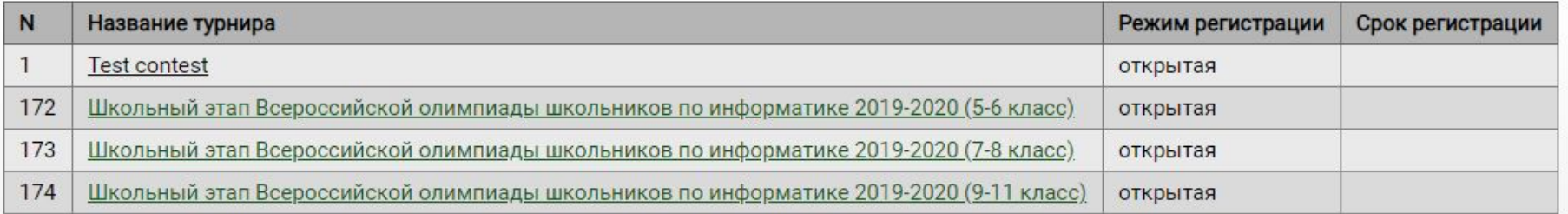

Для участия в олимпиаде необходимо выбрать турнир в соответствии с классом участника и заполнить регистрационные поля.

Регистрация участников Школьного тура Всероссийской олимпиады школьников по информатике 2019-20 учебного года откроется в 10-00 18 октября и закончится 21 октября в 20-00.

Учетную запись каждого участника 5- 8 класса создает УЧИТЕЛЬ (!) и ОН несет ответственность за достоверность информации.

Ученики 9-11 класса регистрируются самостоятельно.

Процесс регистрации

Придумать логин и ввести адрес электронной почты и нажать «Создать учетную запись».

На указанный адрес электронной почты придет письмо, в котором находится ссылка для подтверждения регистрации и пароль для Вашего логина.

Необходимо подтвердить регистрацию, войти в систему, введя пароль из письма.

На одну почту можно регистрировать несколько логинов (участников олимпиады).

Заполнить поля регистрации участника. В случае необходимости смены пароля, это можно сделать в меню «Настройки».

На один адрес электронной почты **можно регистрировать несколько пользователей.**

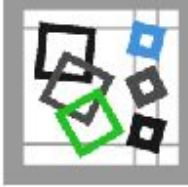

Просмотр общей информации [q122, Школьный этап Всероссийской олимп (5-6 класс)]

**Настройки** Выйти из системы [q122]

Информация о пользователе

НЕ ЗАРЕГИСТРИРОВАНПодтвердить регистрацию

Для завершения процедуры регистрации нажмите ссылку "Подтвердить регистрацию".

### Общая информация [Редактировать]

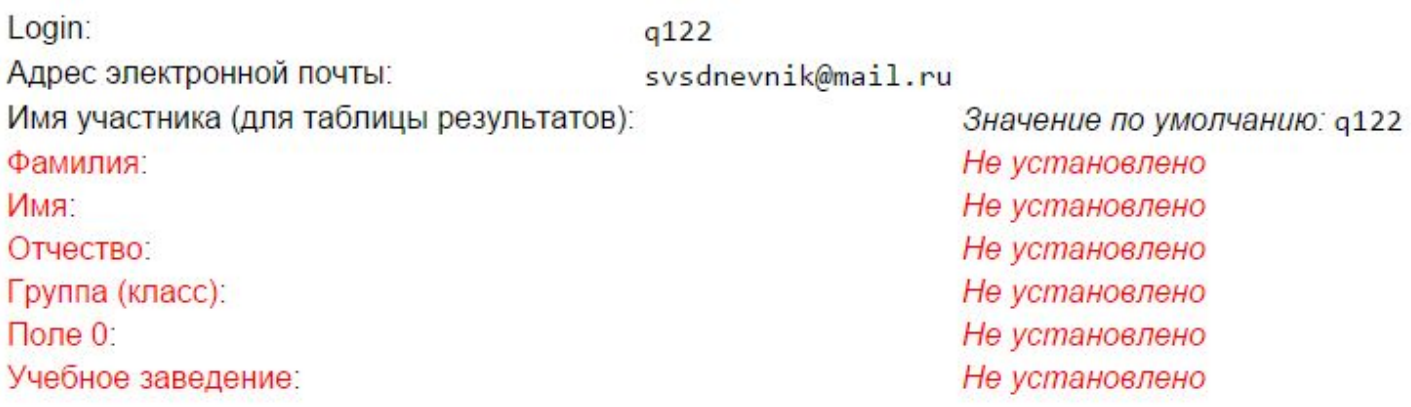

Напомним, что школьники **имеют право** участвовать в олимпиаде за более старшие классы.

Для этого необходимо **на каждый турнир** регистрироваться отдельно, но при этом можно использовать один и тот же логин и пароль.

После заполнения всех полей, нажмите кнопку «Сохранить» и перейдите по ссылке – «Участвовать»

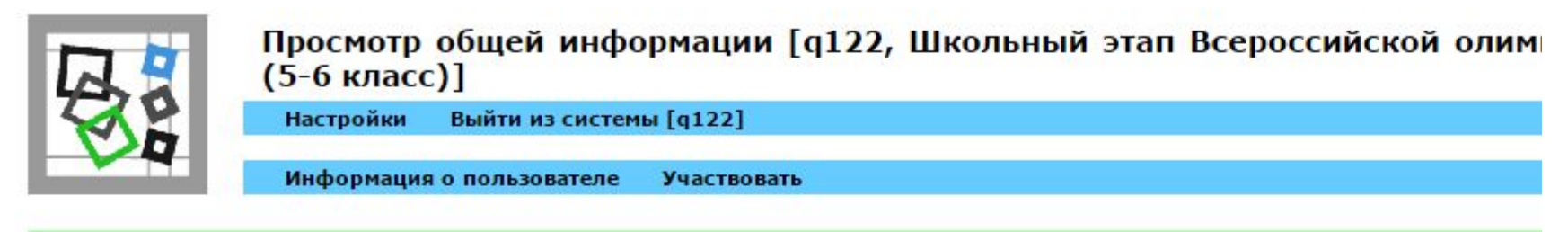

#### **ЗАРЕГИСТРИРОВАН**

#### Общая информация [Редактировать]

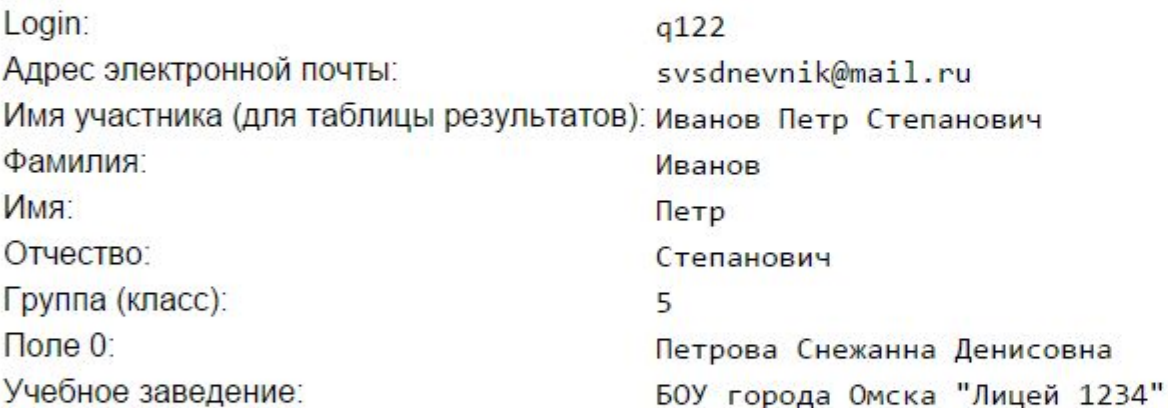

В меню «Условия задач» доступны условия в формате \*.pdf

Решения отправляются на проверку через меню «Отправить».

Выбираете задачу, вводите ответ в поле ввода и нажимаете кнопку «Отправить».

23 октября ведомость оценивания участников олимпиады можно будет скачать с сайта http://schoolmit.ru

В период проведения олимпиады 21 октября с вопросами можно обращать по тел. 59-86-87